# 6/7/2020 Manual for Balance Sheet Entries

User manual for CMA entries

Merger & Acquisition Division SMB ENABLERS PRIVATE LIMITED

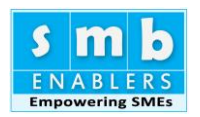

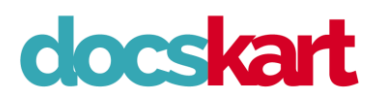

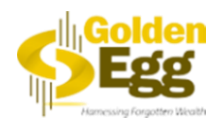

## Table of Contents

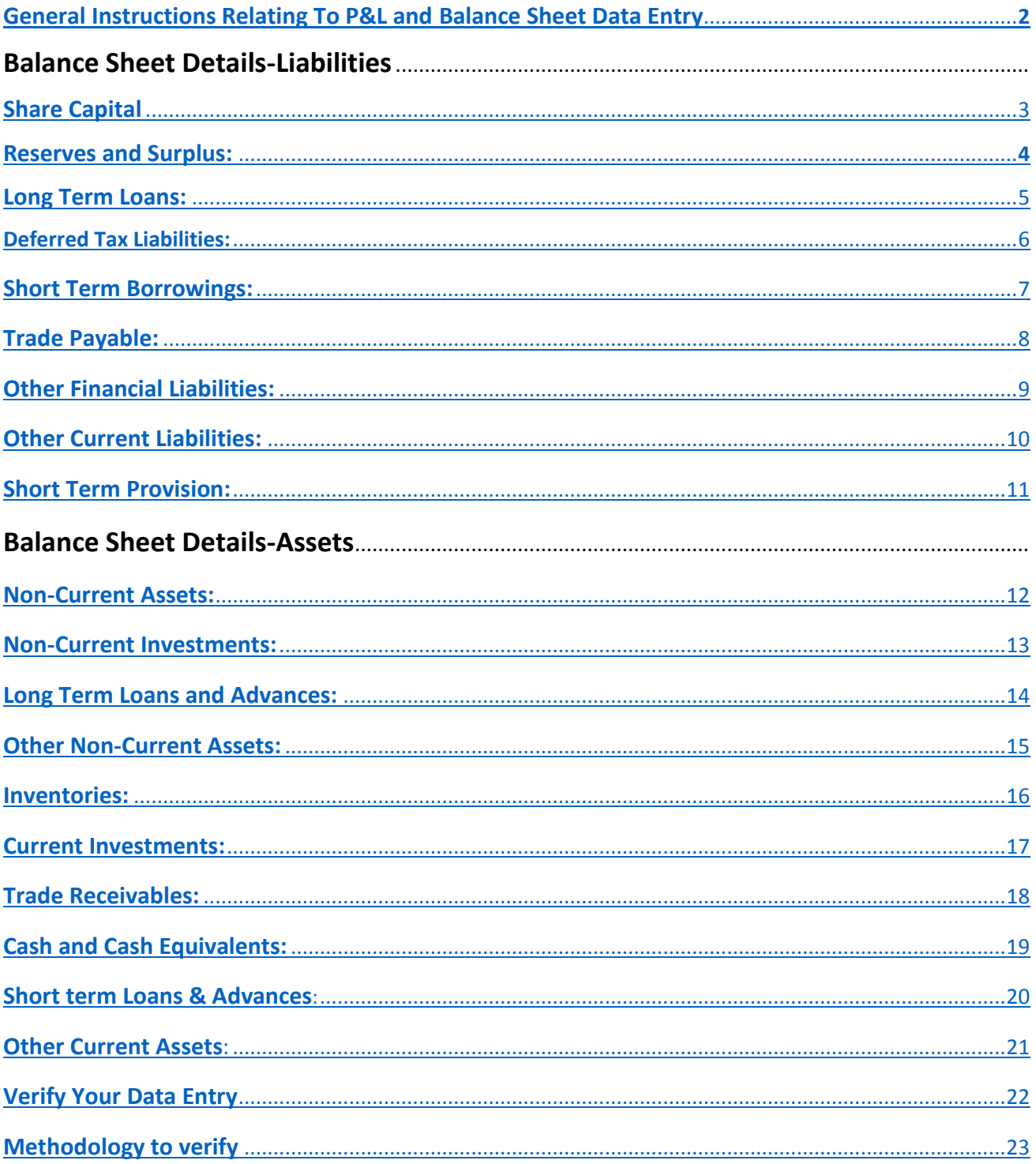

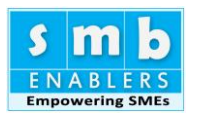

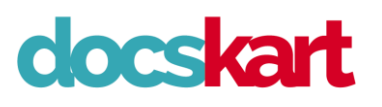

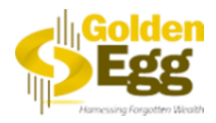

#### **GENERAL INSTRUCTIONS RELATING TO P&L AND BALANCE SHEET DATA ENTRY**

- <span id="page-2-0"></span>I. You are required to fill three years data. Most of the banks expect it. Three Audited Accounts or Two Audited Accounts and one Provisional Account.
- II. Form is constructed in the same way as schedules. Simply start typing the figures based on your Audited and Provisional Accounts.
- III. Sales are increased at a specific percentage. [Due to COVID-19, sales is slightly reduced for the accounting year 2020-21.]
- IV. All the Assumptions collected from you, and made by us are listed in an "ASSUMPTION SHEET"

The Excel workbook that you will get as Output is macro-driven. This contains a sheet called

- V. "ASSUMPTIONS". If you want to change the projections all you have to do is visit Assumptions sheet and modify assumptions.
- VI. When you mouse over assumptions sheet, you can see the relevant comment. This will tell you what to change to get the results.
- VII. Projection is done for 12 years. Printing is formatted for twelve years. If you want you may hide extra columns. We suggest, you leave it as such. Bankers will love it.
- VIII. The sheet is print ready. You can simply print each sheet(s) and submit it to your banker.
	- IX. You can change the "Applicant Bank" and take a new sheet any number of times. Just change the name of bank in Assumptions sheet.
	- X. Take a Paper, pen and a calculator handy. It will make the data entry faster.
- XI. Start Typing from the schedules. The web form that you will see is strictly based on the schedules to Balance sheet and Profit & Loss Account.
- XII. Future Loan details and fixed Assets schedules can be kept in the end. They are a bit time consuming.

Once you have the workbook downloaded, if you have any difficulty, please sent a mail to

- XIII. us. We will help you within two working days. Before sending mail, please check FAQ. You may have an answer
- XIV. Sorry for being lengthy. These are common requirements for all sheets.
- XV. Enter the value as per your audited Accounts. ( Lacs/Rupees/Cr.)
- XVI. What more, you may feel a bit of pain. But then you are getting a state of the art CMA Report, your banker is going to love.

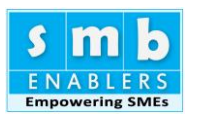

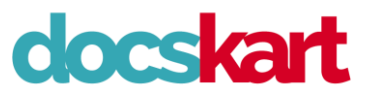

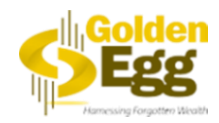

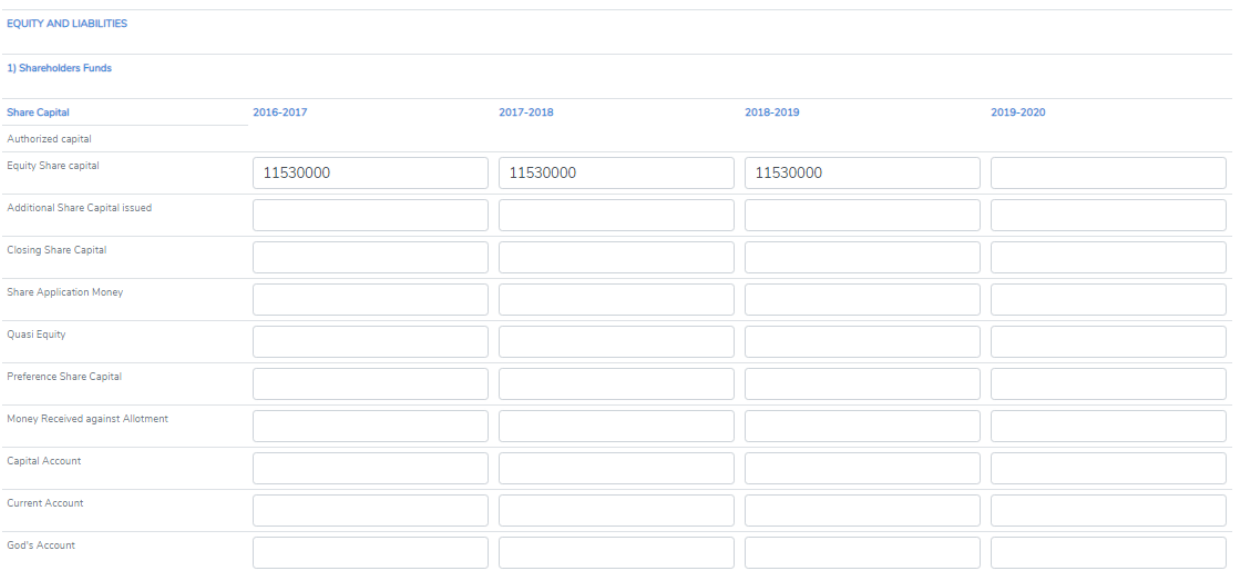

#### I. **SHARE CAPITAL**

<span id="page-3-0"></span>This is for all types of entities.

- Use the first lines in case you are a Private Limited or Public Limited Company. In most cases only one share capital and additions are needed. Others are given for completion
- II. simplicity, only one capital account, current account and God's account are provided. Please Last three lines in this section is for Partnership or Proprietary Concerns. For the sake of enter for all additions in future years enter in **"Assumptions"**.

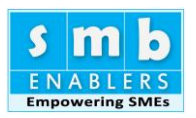

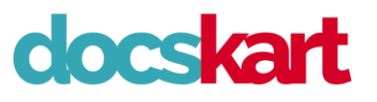

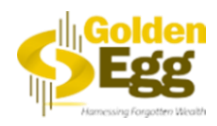

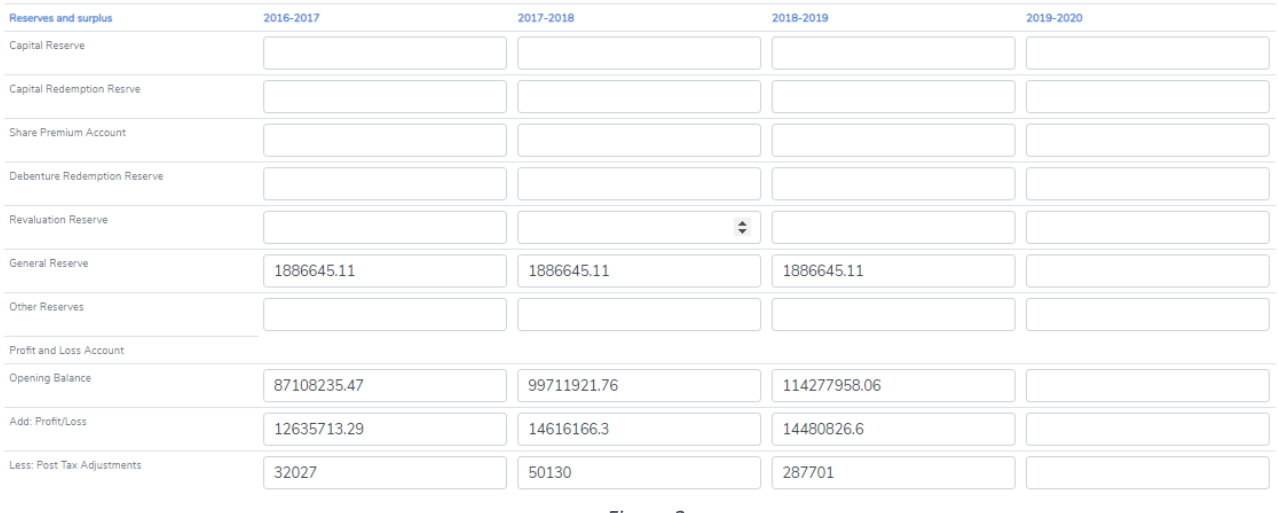

#### II. **RESERVES AND SURPLUS:**

<span id="page-4-0"></span>Most of the details are for Private/Public Limited Companies.

In case of Proprietorship/Partnership, it will be adjusted in the current accounts. However, for the sake of presentation Partner's drawing and profits are at treated as Partner's current Account.

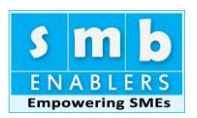

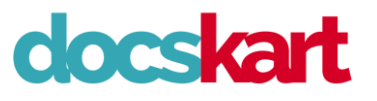

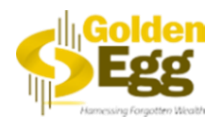

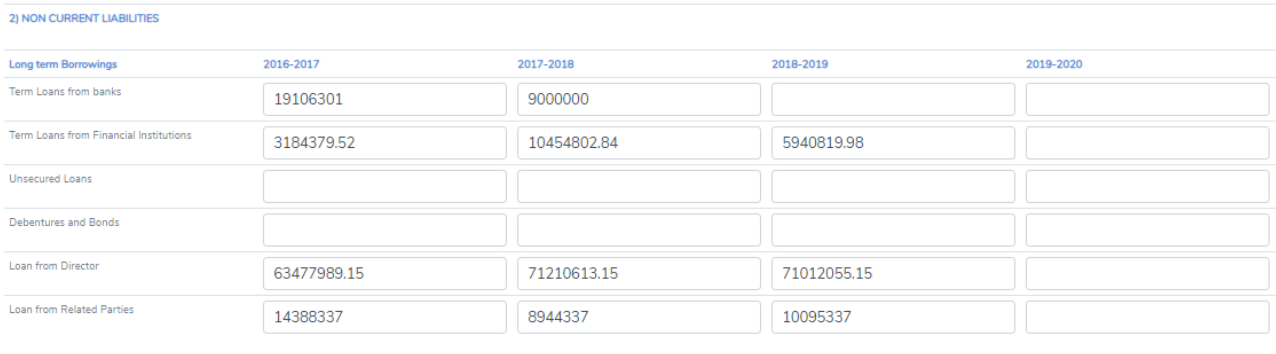

#### III. **LONG TERM LOANS:**

<span id="page-5-0"></span>**Term Loan from Banks:** Please enter the sum of all long-term loan. If you have multiple terms loans, give the total of all term loans from Banks separately.

**Term Loan from Financial Institutions:** Please add all you NBFC loans and put it here.

**Unsecured Loans**: If you have unsecured loans from others enter here. Mostly it will come in Partnerships/Proprietary ships. It will not come for Private Limited companies.

**Debenture-Bonds:** If you have total of the same enter here. In most of the cased it will be Zero. **Loan from Directors:** Please specify if you have this head. This will be treated as **QUASI CAPITAL.**

**from Related Parties:** This is predominantly for Companies. If you are a Partnership/Proprietor ship this can be classified as under Unsecured Loans.

In short first three only [Term Loans from Banks, Term Loans from Financial Institutions and unsecured loans] are needed for Partnership and Proprietor ship and the next three will not need it.

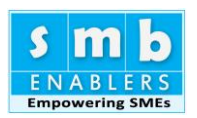

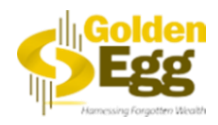

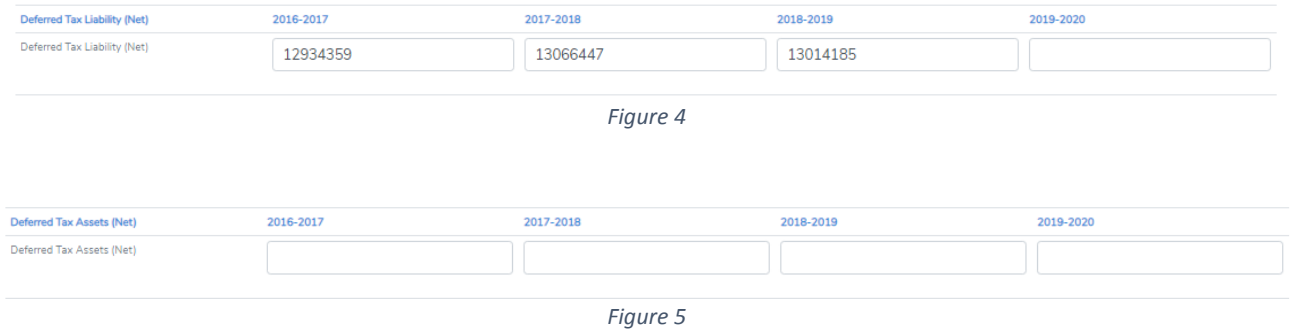

#### IV. **Deferred Tax Liabilities/Assets:**

<span id="page-6-0"></span>This will come only for Private Limited Companies. Please enter the closing balance. [Ref Fig-4] **Deferred Taxes Assets:-** You may have either Deferred Tax Asset or deferred Tax Liability. Please enter data if you have **"Deferred Taxes Asset". [**Ref Fig-5]

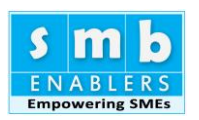

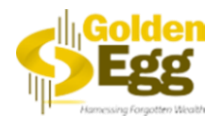

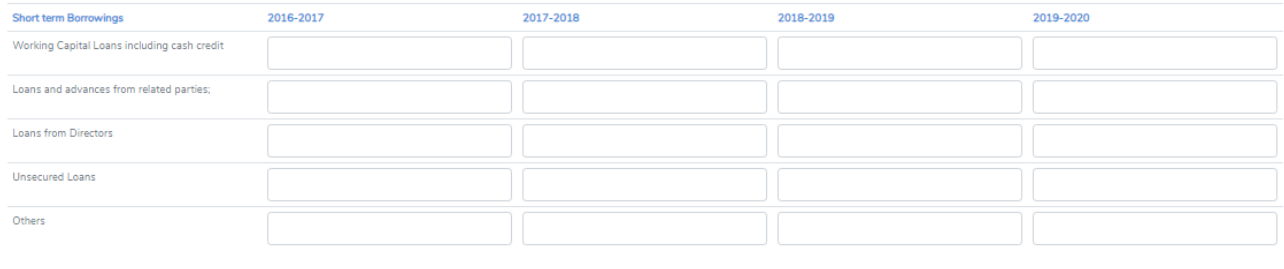

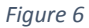

#### V. **Short Term Borrowings:**

<span id="page-7-0"></span>**Working Capital Loans:** Please enter the balance as on the year end. If you have multiple banks, please enter the total of bank Working capital Loans. Individual breakup is needed for calculation of interest. We will collect these later.

**Loans and Advances from the Related Parties:** This will come only if it is payable within one year. Generally, it will be blank.

**Loans from Directors:** Generally, it will be blank. It will come if it is payable within one year. **Unsecured Loans:** Generally, it will be blank in most cases. It will come only if it is repaid within one year.

**Others:** If you have short term borrowings that have to be repaid within one year, they will be classified here.

**Note:** All the above will affect the **CMA Report.** Make sure, you enter data correctly. In most cases it will be blank and only Working Capital Loan will come.

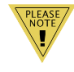

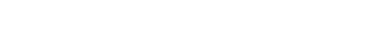

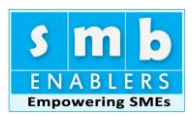

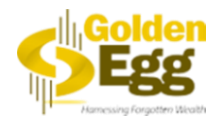

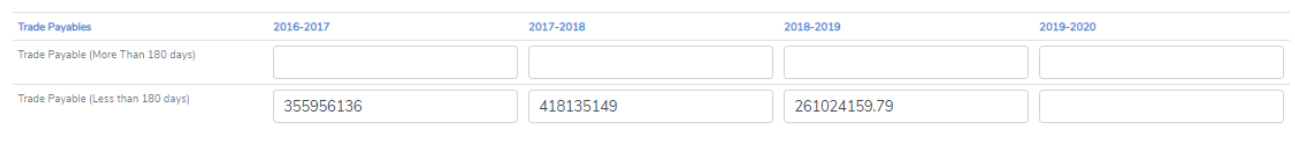

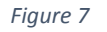

#### VI. **Trade Payable:**

<span id="page-8-0"></span>Trade Payable or Account Payable or Sundry Creditors. All refer to purchase of goods and services made by us have been outstanding as on Balance Sheet date [year ending  $31^{st}$ March]. This data is directly available in the Balance Sheet. Please enter as it appears in the Balance Sheet.

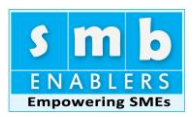

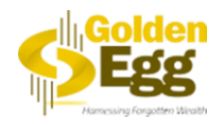

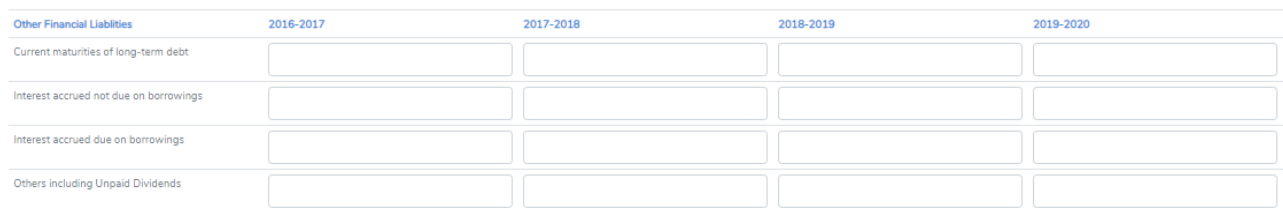

*Figure 8*

#### VII. **Other Financial Liabilities:**

<span id="page-9-0"></span>In most cases this schedule will not be part of the accounts you hold in hand. In the accounts you hold this may be part of **"Other Current Liabilities".** In order to be exhaustive, we have made different schedule. Even if the relevant heads form part of "Other Current Accounts" schedule, please enter them here. Term Loan payable within one year will be classified here. **This Basically has four heads**

- a) **Current Maturities of Long Term Borrowings:-** Long term loans (Term Loan, Debenture etc.) payable within one year is classified here. Description is as per Companies Act schedule. This amount is available in this schedule or "**Other Current Liabilities**" schedule. **Please enter the details here.** Only if you enter here, further year data will be correctly calculated. Your description may be **"Term Loan Payable with in one year"**.
- b) **Interest Accrued but not Due:** This again available in your Balance Sheet. Please enter the amount.
- c) **Interest Accrued and due:** If the interest is already due and payable, please enter amount here from the Balance Sheet.
- d) **Others including Unpaid Dividend:** In most cases, this will be blank. However, enter data if it is there.

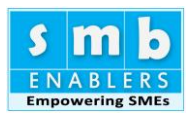

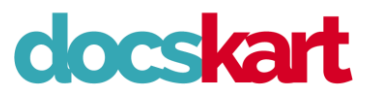

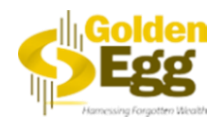

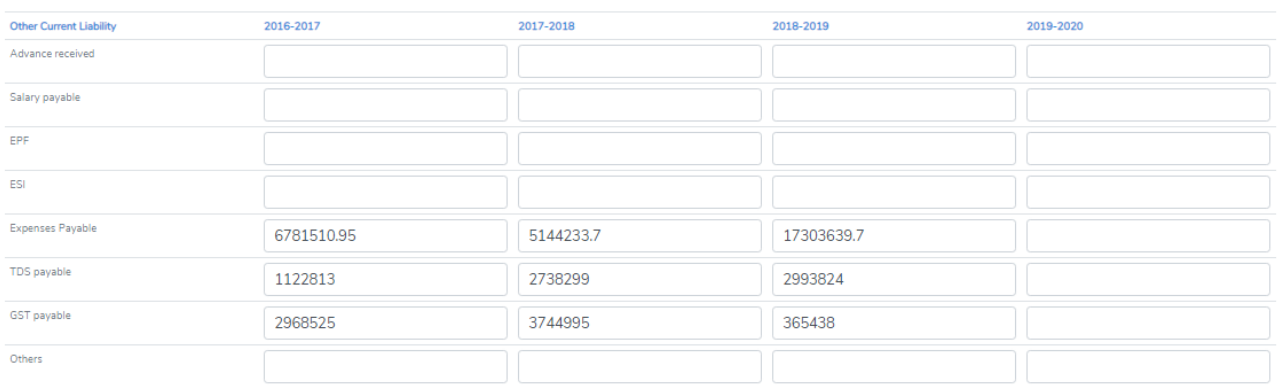

*Figure 9*

#### VIII. **Other Current Liabilities:**

<span id="page-10-0"></span>It has eight heads. Not all will be applicable to you. They are all well known and does not need detailed explanation.

#### **This Basically has Eight heads**

- a) **Advance Received:** From Customers and others for which goods and Services have not been delivered.
- b) **Salary Payable:** Typically last month salary will be outstanding if not paid before year end.
- c) **Employee Provident Fund (EPF):** Employer's and Employee contribution to Employee Provident Fund. Your Balance Sheet may have the items. Please combine them.
- d) **Employee State Insurance (ESI).** Employee State Insurance Contribution Both Employer and Employee.
- e) **Expenses Payable:** Other miscellaneous expenses payable with in one year to be entered.
- f) **TDS Payable:** Tax Deducted at Source from others and not yet paid to IT Department as on Balance Sheet date.
- g) **GST Payable:** Typically last month GST will be payable. Please enter here.
- h) **Others:** Please enter sum of all other details if any.

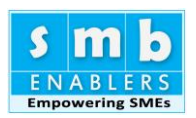

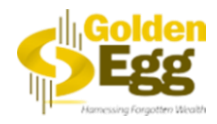

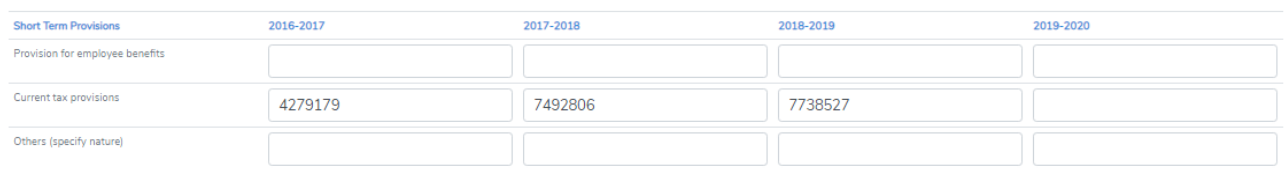

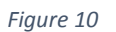

#### IX. **SHORT TERM PROVISION**

#### <span id="page-11-0"></span>**This Basically has three heads**

- a) **Provision for Employee Benefits:** In most cases this field is Zero. You may ignore it, if you don't have it.
- b) **Current Tax Provisions:** Tax Provisions made in the current year. Both IT and MAT will be included here. For both, this is one field.
- c) **Others:-** If you have any other head, please enter here.

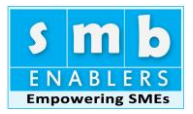

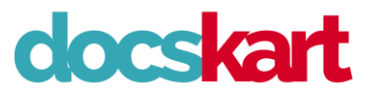

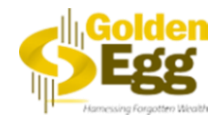

#### 1) Non Current Assets

**Fixed Assets:** i) Property Plant and Equipment

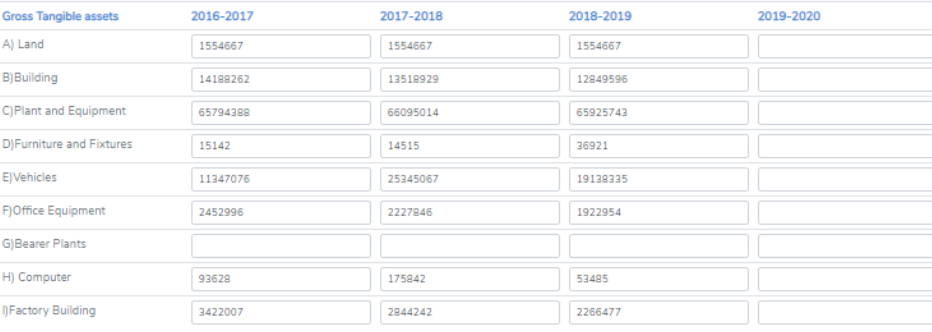

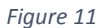

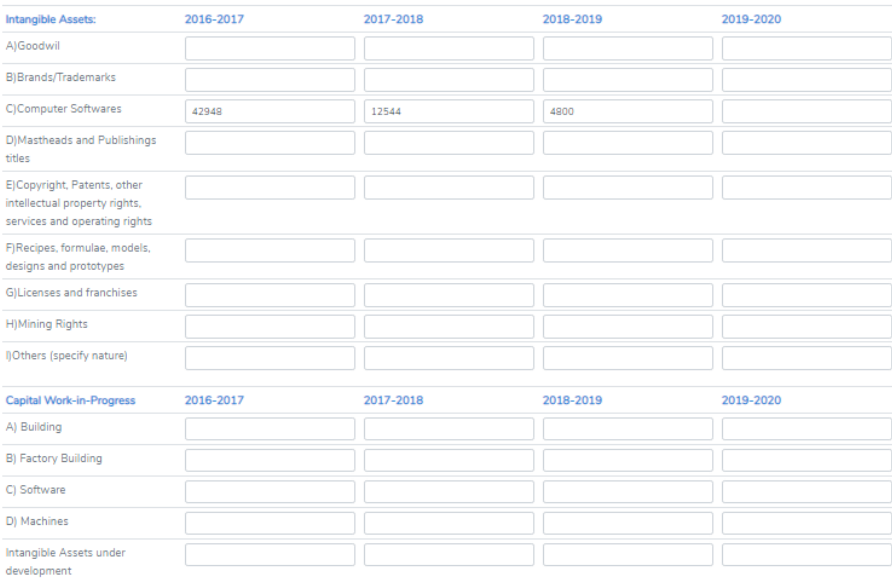

*Figure 12*

#### <span id="page-12-0"></span>**ASSETS**

1) **Non Current Assets:**

a) **Fixed Assets:** There is a separate schedule for fixed Assets. There will be detailed write up to fill them later.

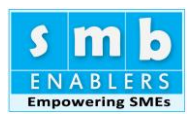

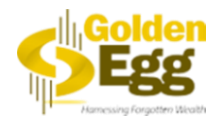

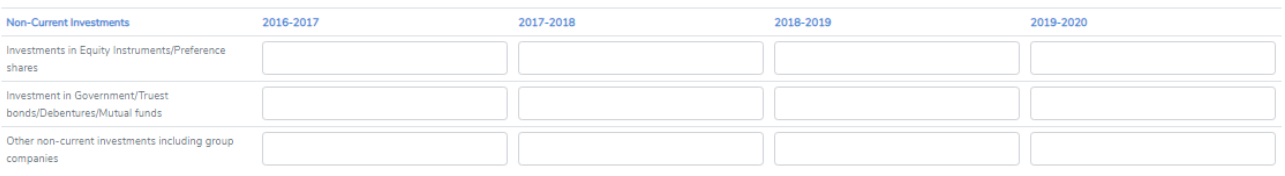

*Figure 13*

- <span id="page-13-0"></span>b) **Non-Current Investments:** In most cases of MSME there may not be any section. You may leave them blank.
- 1. **Investment in Equity/Preference shares:** If you have invested in other Companies, there will be data. Else it will be blank.
- 2. **Investment in Bonds/Debentures/Mutual Funds:** Enter if you have invested.
- 3. **Group Company and other Investments:** You have investments, enter here, else leave it blank.

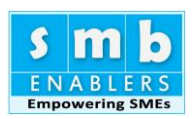

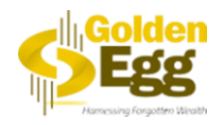

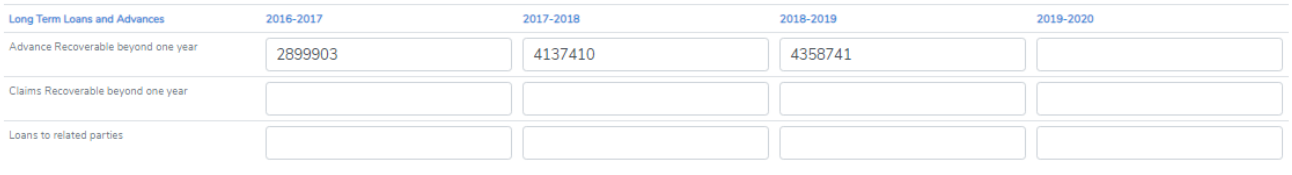

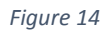

## <span id="page-14-0"></span>**ASSETS**

## 2) **Long Term Loans and Advances**

If the payment made is not likely to be returned within one year they are classified as Long term. Please enter based on your Balance Sheet.

- a) **Advances:** Advances given in the course of business if it is not recoverable within one year should be entered here.
- b) **Deposits:** Includes security deposits, trade deposits etc., paid and not recoverable within one year.
- c) **Others:** All other items including Loans to related parties is accounted here.

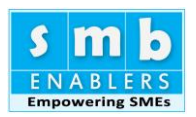

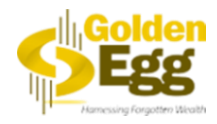

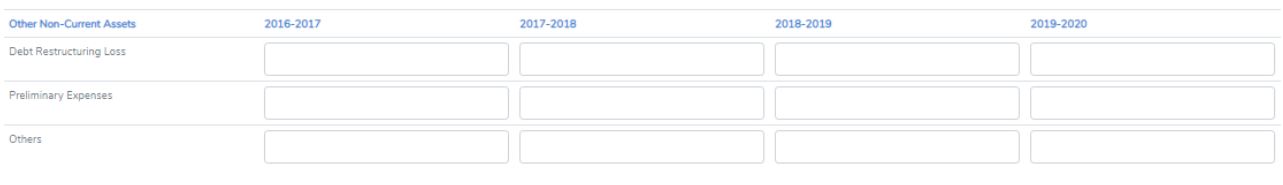

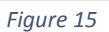

## <span id="page-15-0"></span>**ASSETS**

## 3) **Other Non-Current Assets**

- a) **Pre Operative Expenses:**
- b) **Preliminary Expenses**

(i) and (ii) above may come in case new companies. If you have them in the Balance Sheet, please enter the same.

c) **Others:** In case you have other details sum all of them and enter here.

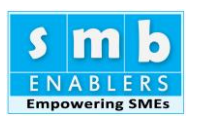

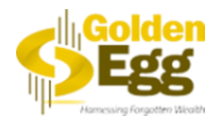

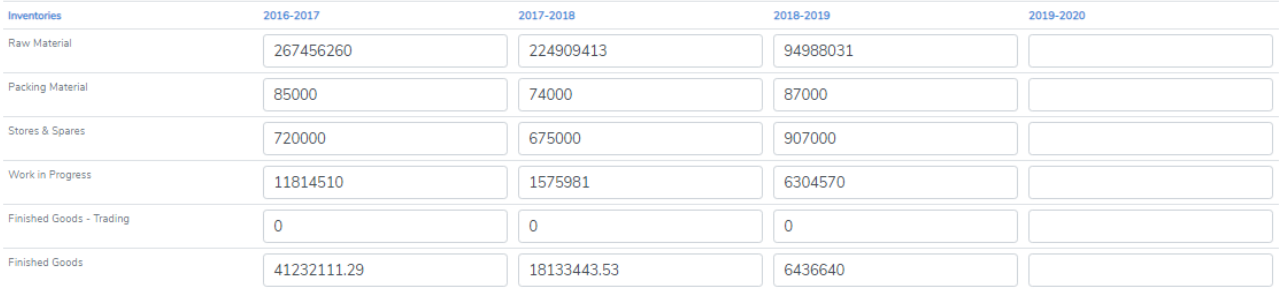

*Figure 16*

## <span id="page-16-0"></span>**CURRENT ASSETS**

## 3) **Inventories**

This is the closing inventory that is shown in P&L account. The same is linked for your convenience

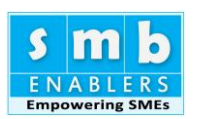

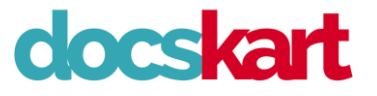

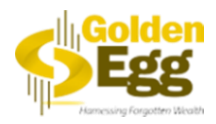

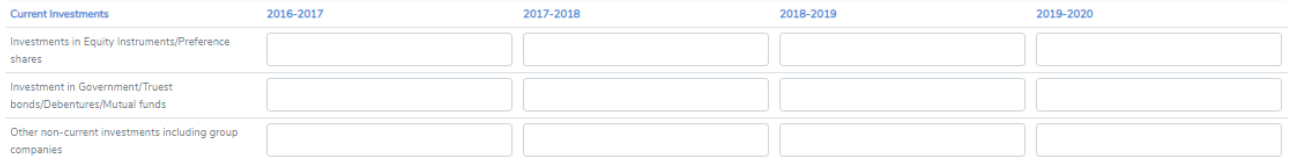

## <span id="page-17-0"></span>**CURRENT ASSETS**

## 4) **Current Investments**

In most of the case this section will be Zero. If you have made investments and if they mature within a year, they are classified as Current Investments. (Rest as per the Long term Investments).

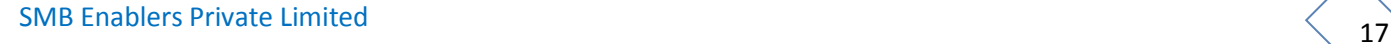

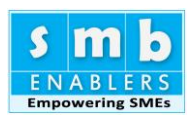

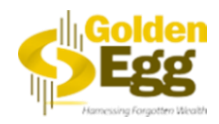

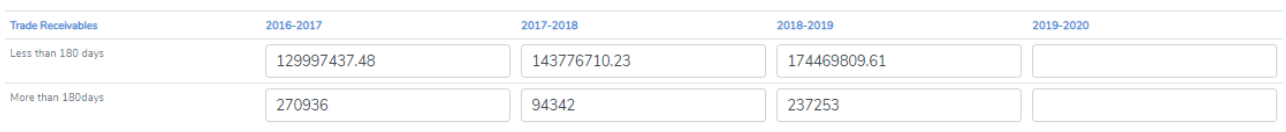

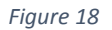

## <span id="page-18-0"></span>**CURRENT ASSETS**

## 5) **TRADE RECEIVABLES**

Trade Receivables or Sundry Debtors or Accounts Receivable as given in the balance sheet needs to be entered. Please make distinction between over 180 days and less than 180 days.

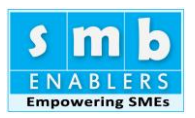

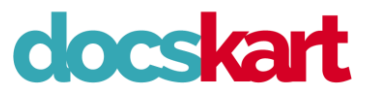

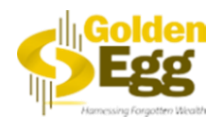

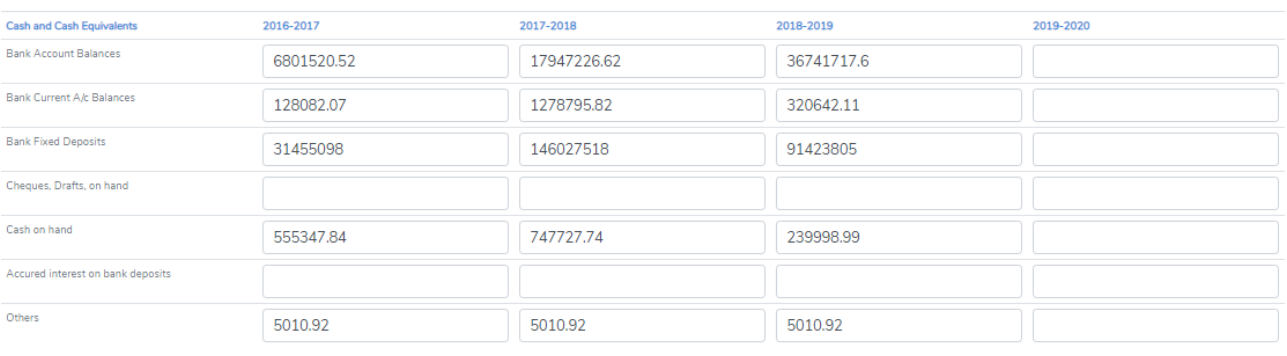

## **CURRENT ASSETS** 6) **CASH AND CASH EQUIVALENTS**

<span id="page-19-0"></span>Various types of Cash and Bank balances including deposits is entered here. Based on your data entry "Balance Sheet difference is adjusted in "Cash on Hand". But please enter all data including cash on hand. If your data entry is correct, "Cash on hand" entered by you here and "Cash on hand" calculated by us should tally correct to nearest lakhs. This will be explained later.

Following are the heads.

- a) Bank Current Account.
- b) Bank Account Balances –
- c) Fixed Deposits
- d) Cheques/Drafts on hand
- e) Cash on hand We can control your data entry based on this.
- f) Accrued Investment can Bank Deposits.
- g) Others.

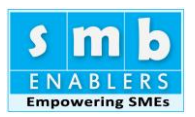

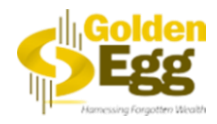

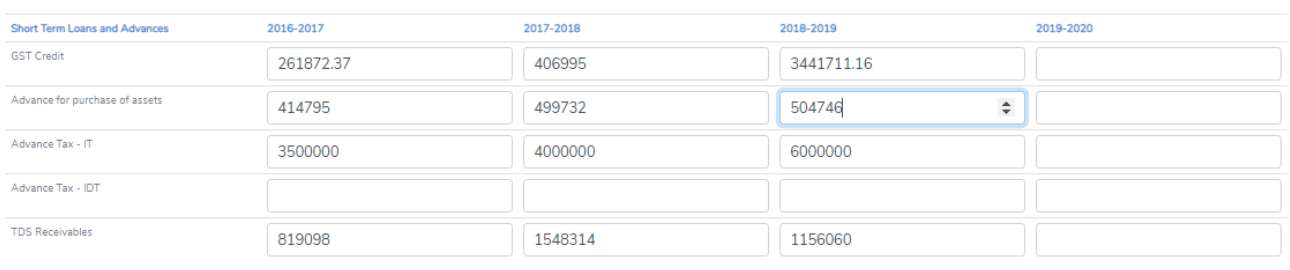

*Figure 20*

## <span id="page-20-0"></span>**CURRENT ASSETS**

## 7) **Short term Loans & Advances**

Please enter based on Balance Sheet. There are five major heads. Following are the heads.

- i. GST Credit
- ii. Advance for Purchases.
- iii. Advance Tax IT.
- iv. TDS Receivable
- v. Others Please put all other items here.

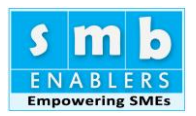

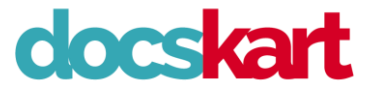

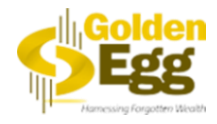

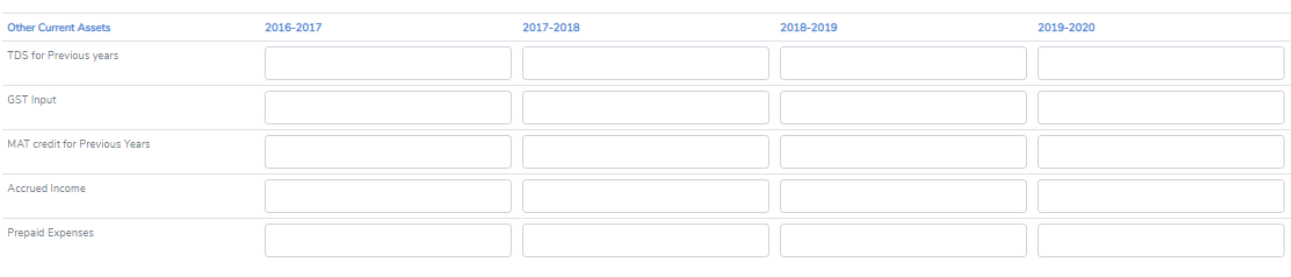

## **CURRENT ASSETS** 8) **Other Current Assets**

<span id="page-21-0"></span>Please enter the following. There are four major heads. Please combine all other into one head.

- a) TDS for Previous years.
- b) GST Input.
- c) MAT Credit (past years)
- d) Prepaid Expenses.
- e) Others.

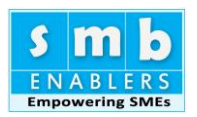

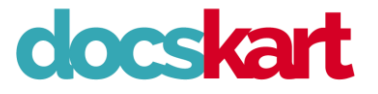

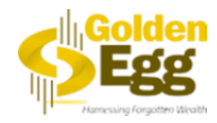

## <span id="page-22-0"></span>**VERIFY YOUR DATA ENTRY**

Thank you.

You have entered the data. Once you press the button "Generate" you will have to your **CMA Data** in less than a minute.

But wait! We have to ensure your data entry is correct. Pressing "Generate" Button point of no return. Make sure your data entry is correct.

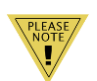

Note: **Once you press "Generate" button all your Audited Balance Sheet figures are locked for ever. You cannot change them. We repeat. You cannot change audited numbers. From this point you can change only your Assumptions, Projections, and Provisional Data. So be very careful before pressing "Generate" button.**

### <span id="page-22-1"></span>**Methodology to verify**

#### **A. Balance sheet**

- 1. Go to "Balance sheet (BS)"
- 2. Right on the top of the screen you have "Cash on Hand".
- 3. Verify the displayed figure with "Cash on Hand" given in the Audited Balance sheet for the same year.
- 4. If the numbers are same, then your data entry is correct. You can go ahead with pressing "Generate" button.
- 5. If not, please verify the sub-total of your Audited Accounts. If the sub totals are correct you need not further verify the numbers in that section.
- 6. Please verify the individual break-up of items within the subgroup. If what is displayed is not the same as given in Audited accounts, you need to correct the sub-heading numbers in the sub heading that show the differences.

**You can simply navigate between the screens and make the necessary change. Once all the changes are done your Balance sheet will tally.**

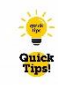

**TIP: It need not tally to the paise. If there are small differences, say Rs.50/- you may ignore. CMA is the prepared based on "lakhs" and some approximation is acceptable. If the overall difference is less then Rs.1000/- you can ignore .**

Once the Balance sheet and Profit & Loss data entry are verified you may press "Generate". You will receive state of the CMA data report. But please note: **Pressing "Generate" is final non return step. All your data will be locked. So, ensure correctness before pressing "Generate". So verify both P&L and Balance Sheet Data Entry**